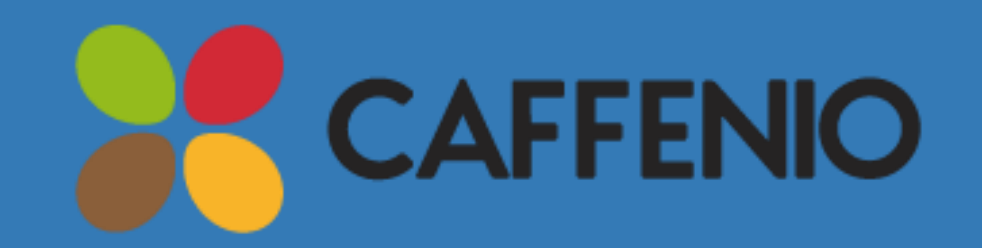

# **Manual para el Registro, Atención y consulta de folios**

#### **Acceso al sistema**

Ingrese a la página [https://folios.caffenio.com](https://folios.caffenio.com/) y proporcione su usuario y contraseña.

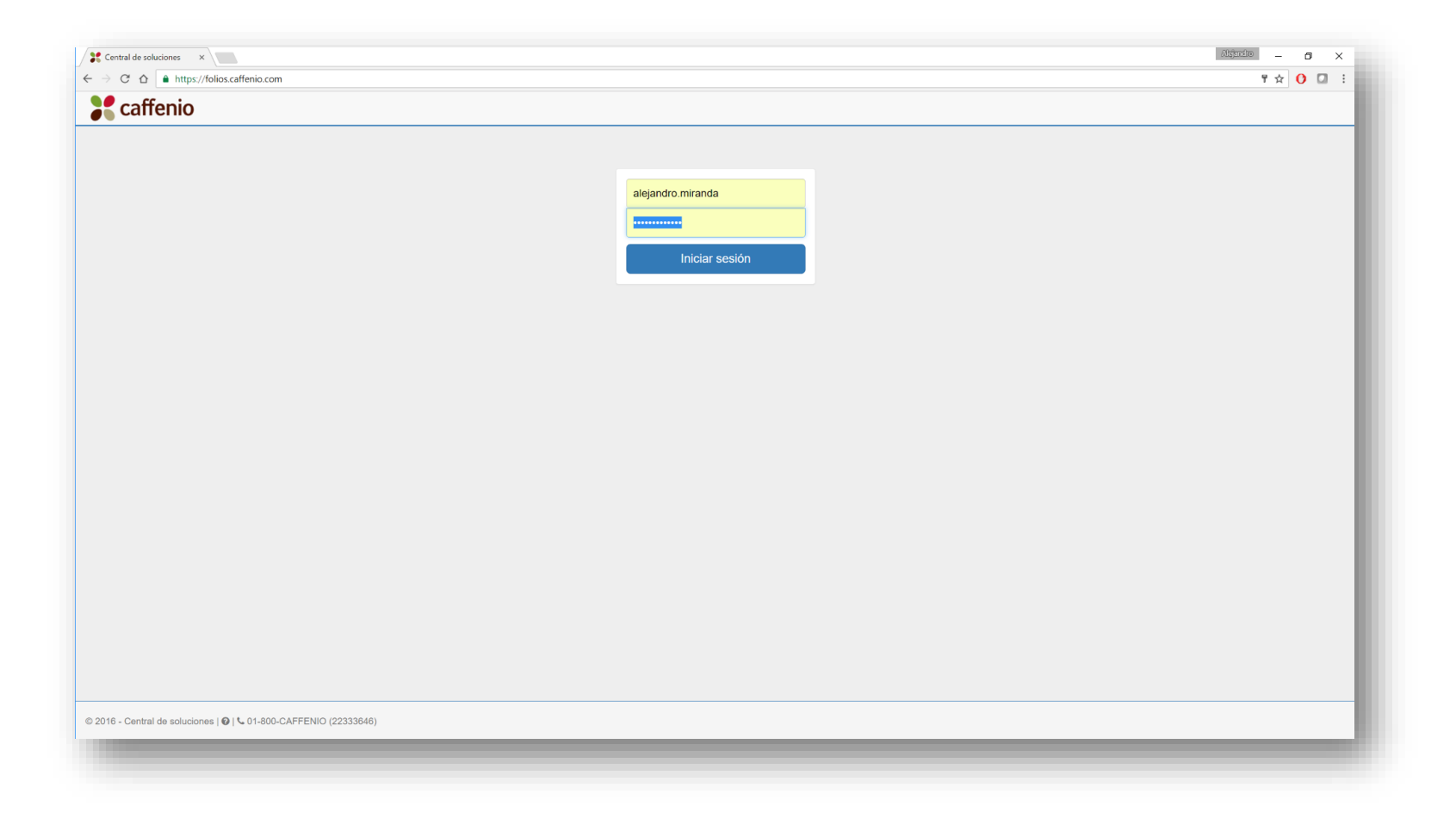

# **Registrar folio**

Para poder registrar un folio, dé clic en *Registrar* en el menú o escriba *Shift+r*

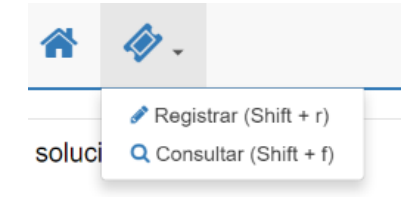

Se abrirá una ventana para el registro del folio. Llene toda la información que se solicita y posteriormente dé clic en *Guardar,* para finalizar la captura del folio.

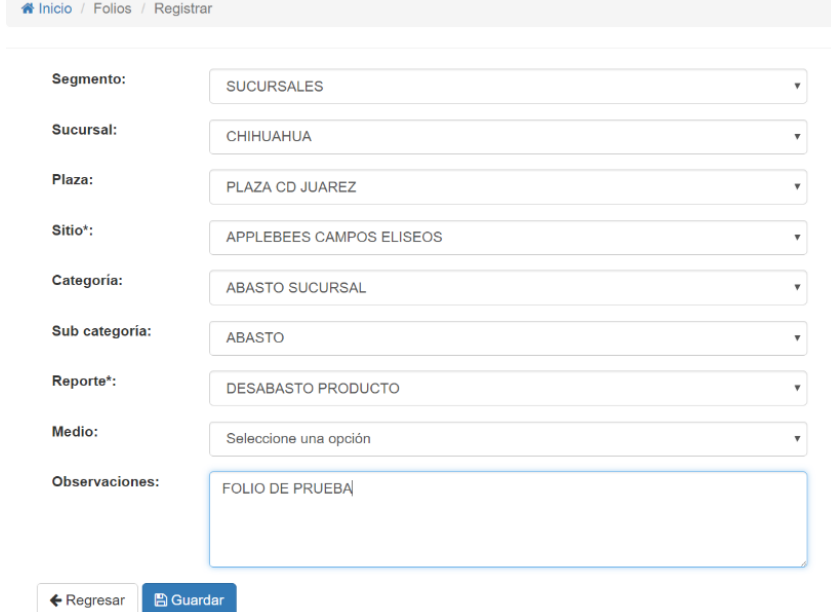

En la pantalla de inicio del sistema se visualizarán todos los folios estén en proceso de solucionar.

Para poder dar solución o escribir comentarios sobre el folio, dé clic en el ícono de *Atención y Seguimiento* del folio que desea atender

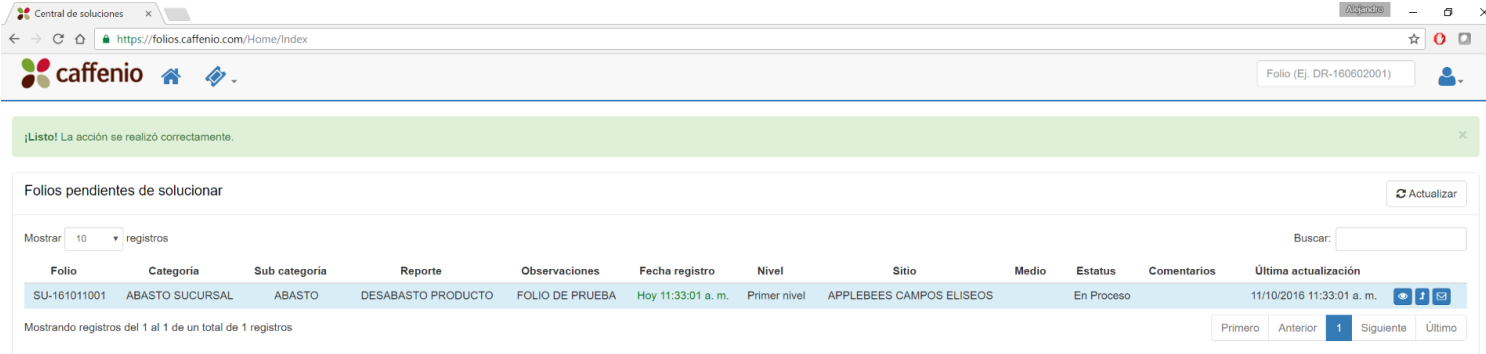

Si se desea escribir comentarios para la atención al folio, dé clic en el ícono de C*omentarios.* Se abrirá una ventana donde se escribirán los comentarios que se desean registrar y posteriormente dé clic en *Comentar*.

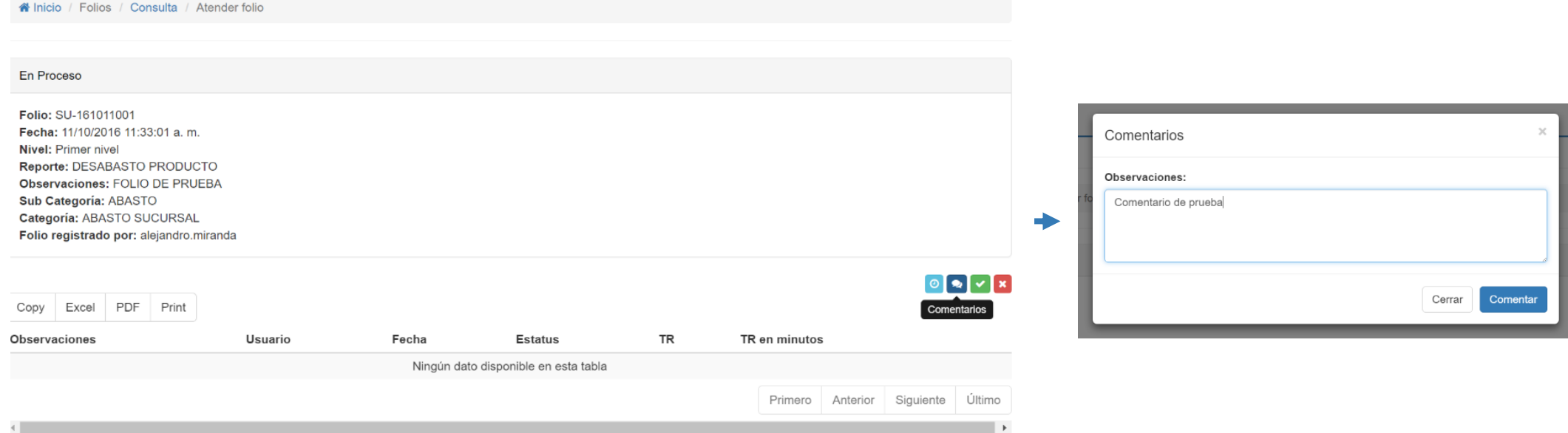

Si se desea dar solución al folio, dé clic en el ícono de *Solución.* Se abrirá una ventana donde se escribirán las observaciones de la solución y posteriormente de clic en *Solucionar Folio.* 

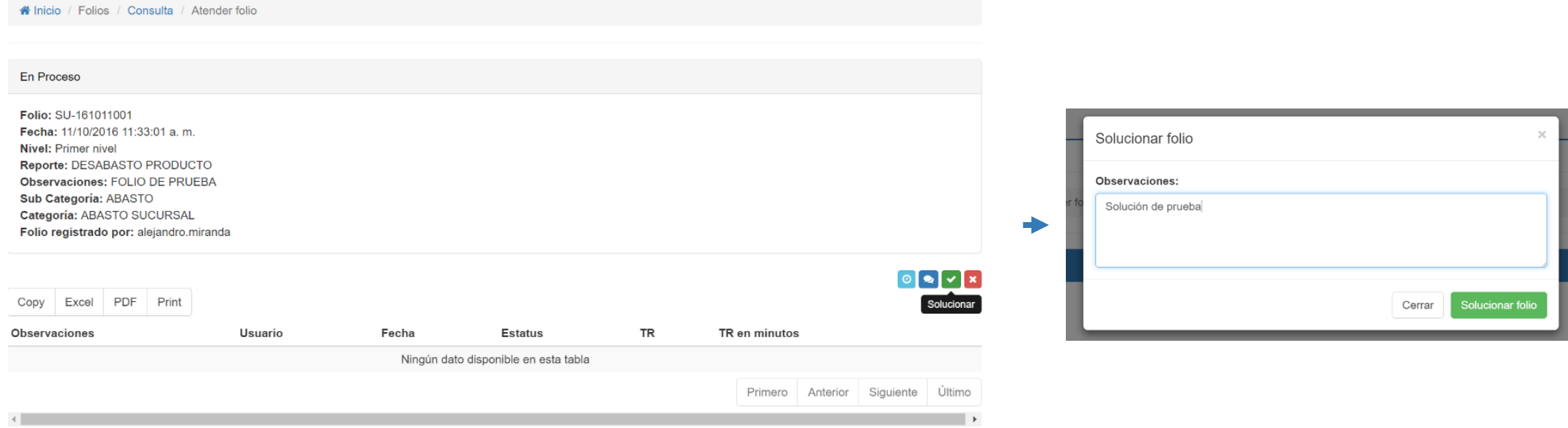

Conforme se vayan registrando Comentarios o se va cambiando el Estatus del folio, se estará actualizando la ventana y se estarán reflejando los estatus en ésta.

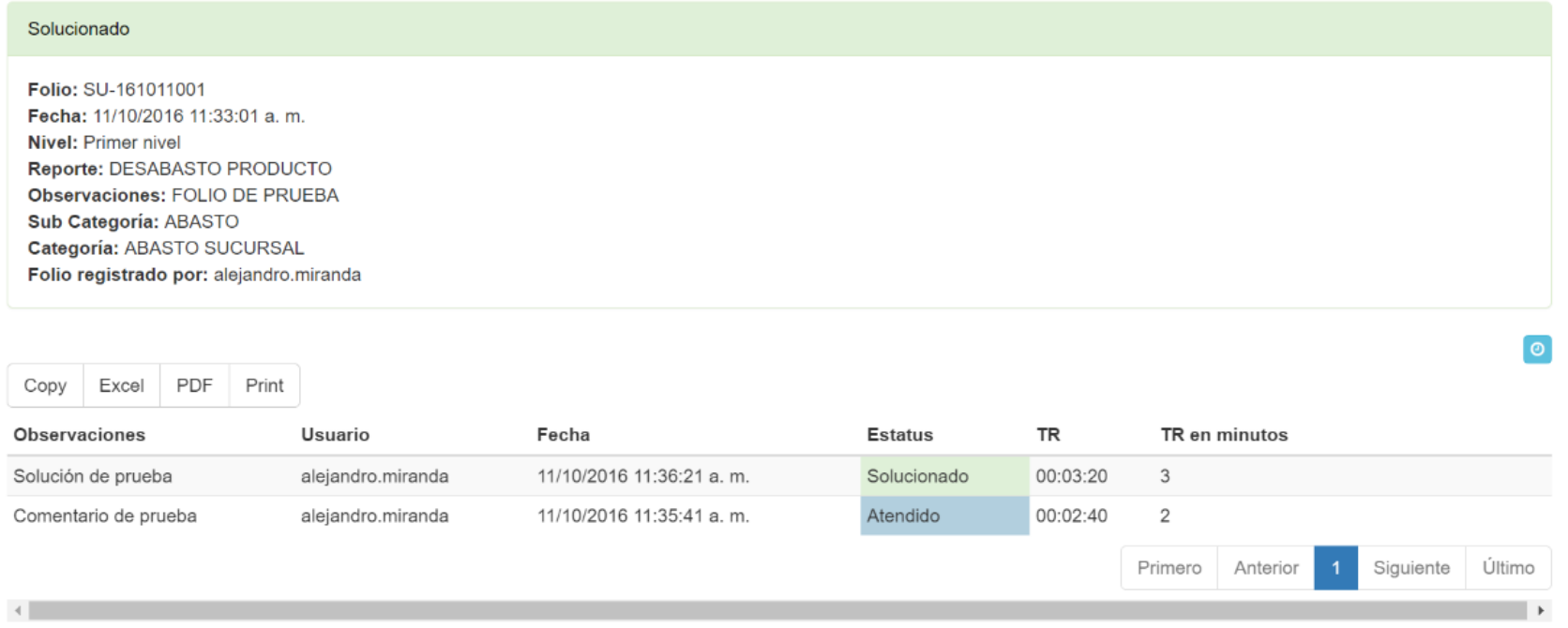

## **Consultar folios**

Como se menciona en las anteriores diapositivas, la página de inicio muestra un reporte de los folios que aún siguen en Proceso. Pero si se desea ver todos los folios (no nada más los que siguen en Proceso) dé clic en el menú *Consultar*  o escriba *Shift + f*

Se abrirá una ventana donde puede hacer uso de los filtros que se desean para llevar a cabo la consulta.

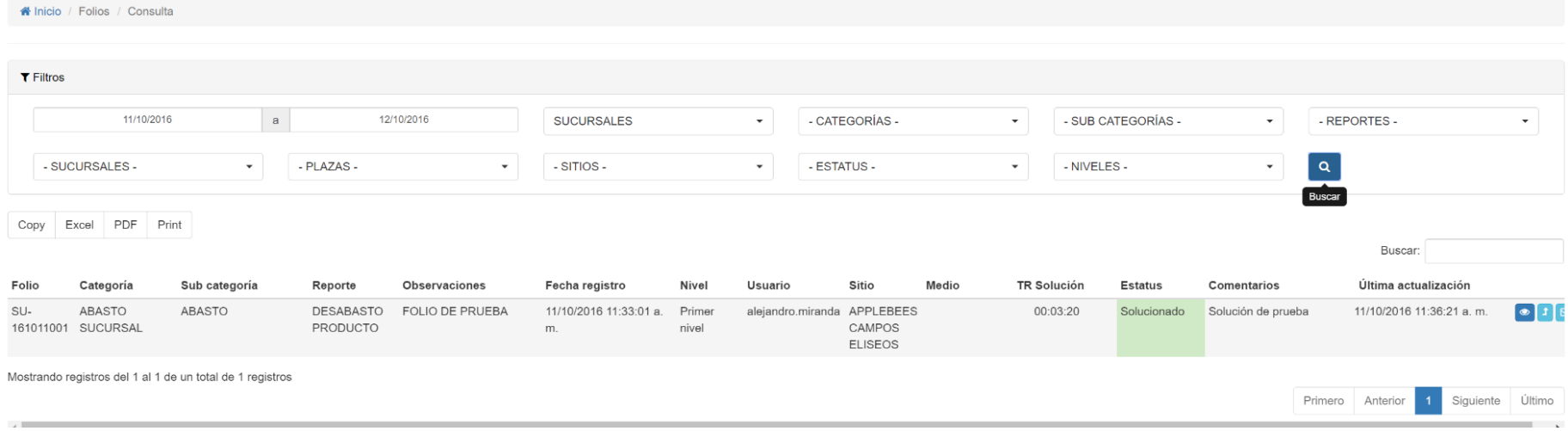

e soluci

Q Consultar (Shift + f

# **Cierre de sesión del usuario**

Para salir de la sesión del usuario que accedió al sistema, dé clic en el ícono de *Usuarios* ubicado en la esquina superior derecha y luego de clic en *Salir.*

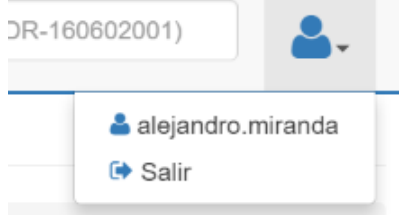

# **Por considerar:**

Si desconoce su usuario y contraseña, por favor solicite esta información a la central de soluciones mediante el teléfono 01 800 2342233.

Si a parte de este manual, necesita más apoyo o asesoría para registrar, atender o consultar folios en este sistema, por favor comuníquese a cualquiera de estos medios:

- 01 800 2342233 con la central de soluciones
- Correo [cds@caffenio.com](mailto:cds@caffenio.com)
- soporteti@caffenio.com